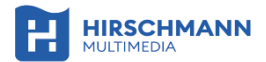

# **SNELSTARTGIDS**

# **APAC W**

695020742 **Gigabit WiFi inbouw**

# **access point**

Dual Band 802.11ac Wave 2 Power over Ethernet EasyMeshTM - WPA3

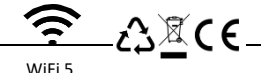

SCAN de QR-code voor de uitgebreide gebruikershandleiding of ga naar

<https://www.hirschmann-multimedia.com/>

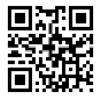

http://hm2.eu/apw

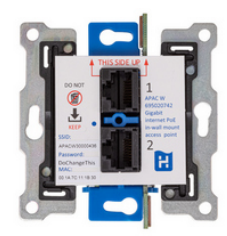

# **1 Introductie APAC W**

Gefeliciteerd met de aanschaf van de APAC W, Gigabit WiFi inbouw access point met EasyMesh™. De APAC W is plug en play en standaard uitgerust met webserver en DHCP client. Elke unit heeft een uniek SSID en wordt automatisch voorzien van de nieuwste firmware. Deze snelstartgids is een beknopte handleiding en bedoeld om u snel op weg te helpen bij de installatie.

De APAC W heeft **Power over Ethernet** (802.3af) nodig als voeding. Gebruik een voeding die compatibel is met deze standaard en de APAC W ondersteunt. Hirschmann Multimedia adviseert de netwerkswitch **CAS 8** (695020395) of de Power over Ethernet Inserter **HMPoE 15** (695020772).

# **2 Algemene richtlijnen**

- Lees, volg en bewaar deze instructie.
- De APAC W is uitsluitend bedoeld voor gebruik binnenshuis.
- Gebruik dit product enkel met originele accessoires.
- Open de APAC W niet.
- De CE-markering op dit product geeft aan dat het voldoet aan alle richtlijnen die erop van toepassing zijn.

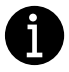

Gebruik van de APAC W voor een ander doel dan dat beschreven in deze snelstartgids valt niet binnen de garantie en maakt garantie of aansprakelijkheid ongeldig.

### **3 Inhoud van de verpakking**

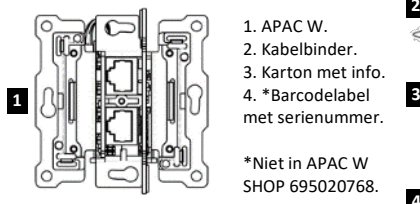

- 1. APAC W.
- 2. Kabelbinder.
- 3. Karton met info.
- 

met serienummer.

\*Niet in APAC W SHOP 695020768.

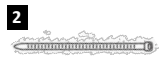

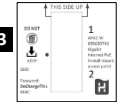

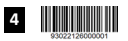

# **4 Benodigdheden voor installatie**

- Inbouwdoos: minimaal U40 (82x60x40 mm).
- Power over Ethernet (minimaal 802.3af).
- Netwerkkabel Cat5e of hoger: geschikt voor PoE.
- Optioneel: 83x83 mm afdekplaat 695020802.
- Optioneel: 45x45 mm centraalplaat 695020765 (Niko compatible).
- Optioneel voor opbouw: opbouwrand 695020764.
- Geadviseerd gereedschap: kabelstripper 695020662.
- Geadviseerd gereedschap: zijkniptang voor datakabel 695020668.
- Geadviseerd gereedschap: schroevendraaier platte kop 2.4 mm.

# **5 Opbouwmontage**

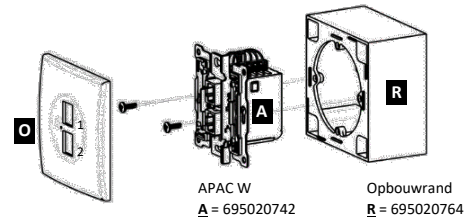

**6 Inbouwmontage**

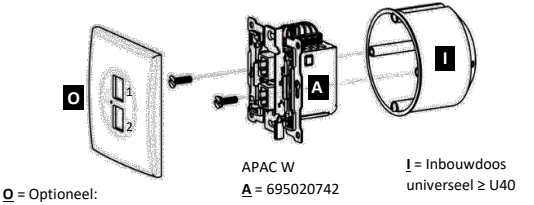

83x83 mm afdekplaat

of met Niko compatibel 45x45 centraalplaat.

# **7 Montagepositie voorzijde**

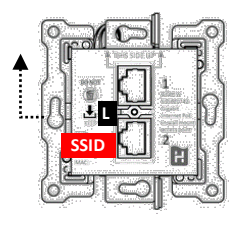

#### THIS SIDE UP 4

- De positie van de indicatie LED **L** bevindt zich aan de linkerkant in het midden aan de voorzijde.
- Verwijder het karton.
- Het **SSID** staat op de APAC W
- Bewaar deze gegevens voor later gebruik.

# **8 Montagepositie achterzijde**

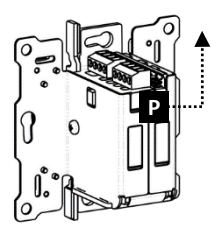

#### **DEZE ZIJDE BOVEN**

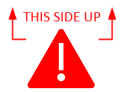

Op de achterkant van de APAC W staat de juiste montagepositie **P** gemarkeerd met een dubbele pijl.

# **9 Aansluitkabel PoE geschikt**

\*Geadviseerd wordt de INKA Cat6 datakabel te gebruiken.

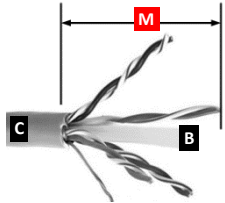

- Zorg ervoor dat de aansluitkabel aan het eind is afge koppeld van de PoE voeding.
- Strip de mantel **M** van de netwerkkabel\* **C** op ca. **30 mm**.
- Verwijder de plastic binnen kern **B** en draai de aderparen uit elkaar. Gebruik de

 zijkniptang om alle aders op de juiste lengte af te knippen.

**10 Aansluitblok configuratie**

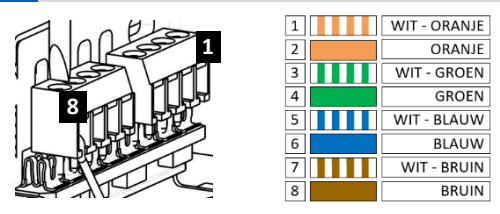

Voor de juiste kleuren, zie ook de productlabel op de zijkant van de APAC W

### **11 Aansluiten netwerkkabel**

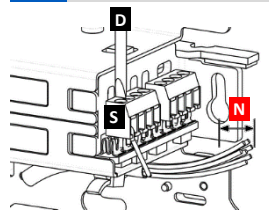

- Strip aders **N** van de netwerk kabel op ca. **4 mm** blank.
- Gebruik een 2.4 mm platte schroevendraaier **D** voor het aansluiten van de aders.
- Draai de schroeven **S** uit het aansluitblok tot aan de bovenkant van het aansluitblok.
- Positioneer de aders onder het veertje in het aansluitblok en draai de schroef aan.

### **12 Trekontlasting met kabelbinder**

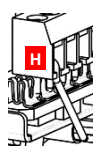

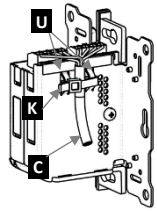

- Positioneer en begeleid de ader in opening van het aansluitblok zoals afgebeeld in **H**.
- Bevestig de kabelbinder **K** door twee -of een bij dunne netwerkkabel- metalen uit sparing(en) **U**.
- Trek de kabelbinder **K** vast om de kabel **C** en knip deze af.

# **13 Installatie en gebruik**

- Monteer de APAC W in een inbouwdoos in de wand of met gebruik van een opbouwrand, op de wand.
- Voorzie de APAC W van een bijpassende afdekplaat of rand.
- Sluit de APAC W via PoE (802.3af) aan op een internet verbonden modem of switch. De APAC W wordt automatisch voorzien van een IP adres en zal zich initialiseren en configureren.
- **Verbreek de verbinding niet** en wacht totdat de LED niet meer knippert en is gedoofd. De APAC W is nu gereed voor gebruik.
- Open een web browser en maak verbinding met de gebruikers interface via het IP adres of direct op: [http://SSID.](http://ssid/)

### **14 Gebruikershandleiding**

Raadpleeg de gebruikershandleiding voor het configuren van de APAC W via de gebruikersinterface, aanvullende instellingen, FAQ of probleemoplossingen. Tevens vindt u hier informatie over de APAC W in combinatie met de netwerkswitch CAS 8 of de Power over Ethernet Inserter HMPoE 15. SCAN de QR-code voor de uitgebreide gebruikershandleiding of ga naar <https://www.hirschmann-multimedia.com/> http://hm2.eu/apw

Alle getoonde afbeeldingen worden slechts ter illustratie gebruikt en kunnen afwijken van de aangeduide producten. Er kunnen derhalve geen rechten aan worden ontleend.